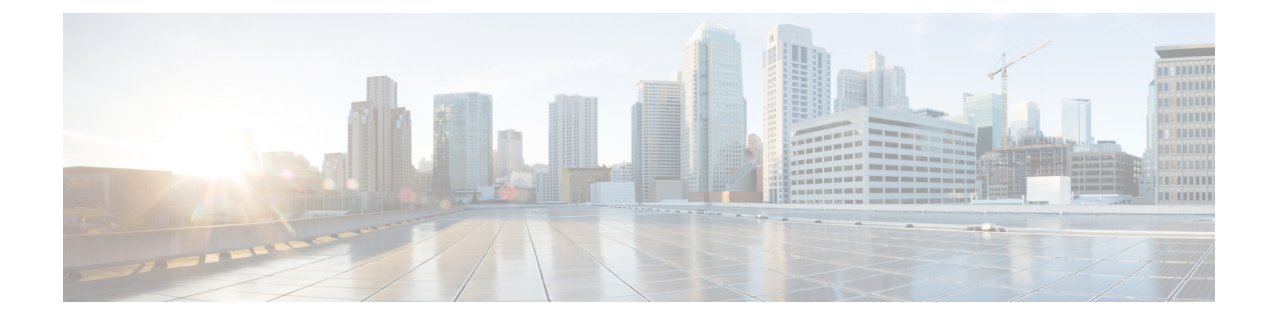

# **SSH Configuration Mode Commands**

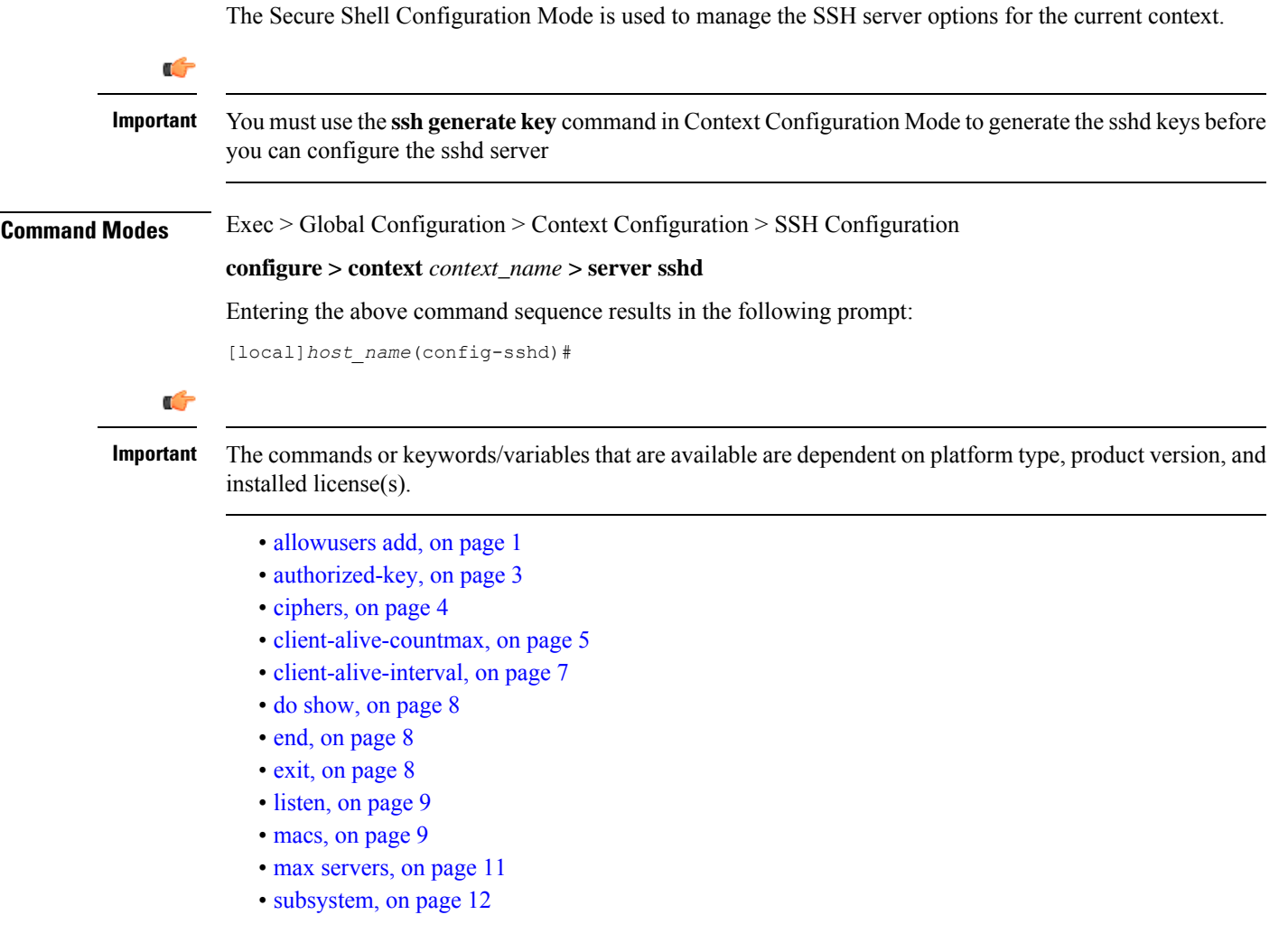

### <span id="page-0-0"></span>**allowusers add**

Specifies and controls which users can access SSH services.

I

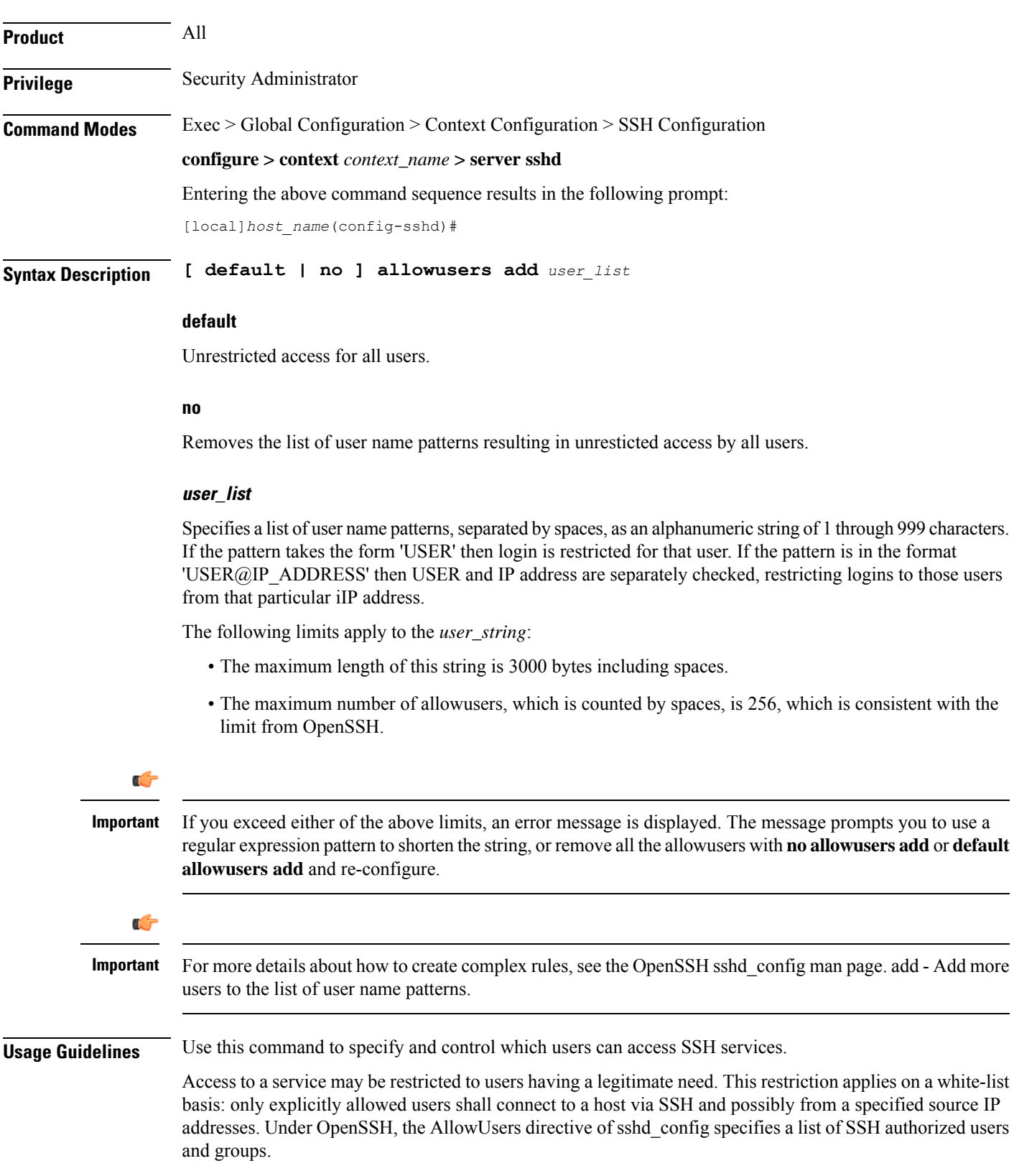

#### **Example**

The following command specifies an AllowUsers list of four users:

**allowusers add user1 user2@10.1.1.1 user3@10.1.1.2 user4**

# <span id="page-2-0"></span>**authorized-key**

Sets or removes a user name having authorized keys for access to the sshd server in the current context.

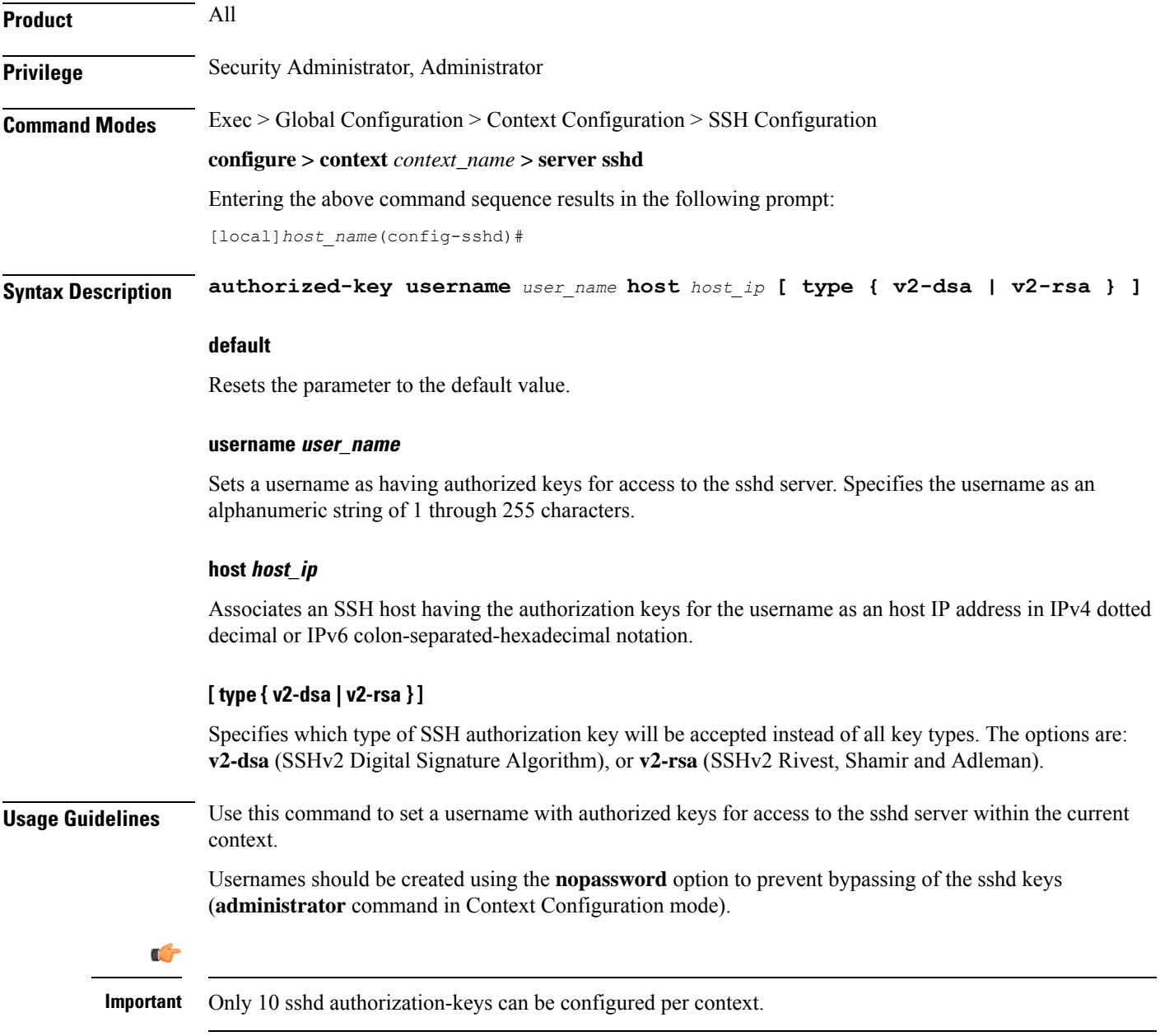

#### **Example**

The following command specifies that username *dbailey* with authorization keys at host IP address *10.1.1.1* can access the system with all types of authorization keys:

**authorized-key username dbailey host 10.1.1.1**

### <span id="page-3-0"></span>**ciphers**

Configures the cipher priority list in sshd for SSH symmetric encryption. It changes the cipher option for that context.

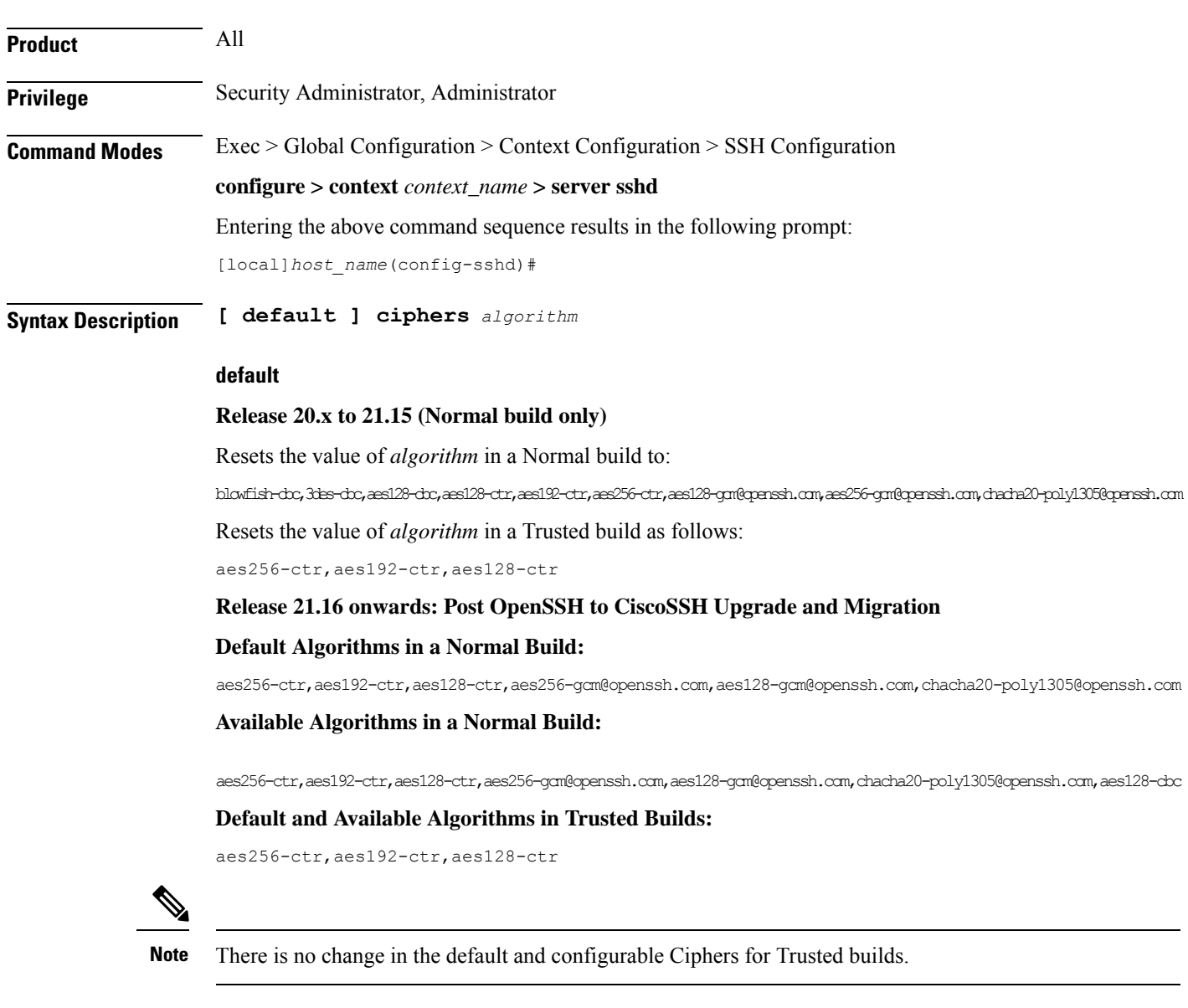

#### **algorithm**

Specifies the algorithm to be used as a single string of comma-separated variables (no spaces) in priority order from those shown below:

• **blowfish-cbc** – symmetric-key block cipher, Cipher Block Chaining, CBC

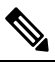

- This algorithm is removed post the OpenSSH to CiscoSSH upgrade and migration. **Note**
- **3des-cbc** Triple Data Encryption Standard, CBC
- **aes128-cbc** Advanced Encryption Standard, 128-bit key size, CBC
- **aes128-ctr** –Advanced Encryption Standard, 128-bit key size, Counter-mode encryption, CTR
- **aes192-ctr** Advanced Encryption Standard, 192-bit key size, CTR
- **aes256-ctr** Advanced Encryption Standard, 256-bit key size, CTR
- **aes128-gcm@openssh.com** Advanced Encryption Standard, 128-bit key size, Galois Counter Mode [GCM], OpenSSH
- **aes256-gcm@openssh.com** Advanced Encryption Standard, 256-bit key size, GCM, OpenSSH
- **chacha20-poly1305@openssh.com** ChaCha20 symmetric cipher, Poly1305 cryptographic Message Authentication Code [MAC], OpenSSH

*algorithm* is a string of 1 through 511 alphanumeric characters.

```
Ú
          Important
                      For release 20.0 and higher Trusted builds, only the AES128-CTR, AES-192-CTR and AES-256CTR ciphers
                      are available.
Usage Guidelines Use this command to configure the cipher priority list in sshd for SSH symmetric encryption.
                      Example
                      The following command sets the supported SSH algorithms and their priority.
```
**ciphers blowfish-cbc,aes128-cbc,aes128-ctr,aes192-ctr,aes256-ctr**

### <span id="page-4-0"></span>**client-alive-countmax**

Sets the number of client-alive messages which may be sent without sshd receiving any messages back from the SSH client. If this threshold is reached while the client-alive messages are being sent, sshd disconnects the SSH client thus terminating the session.

**Product** All

I

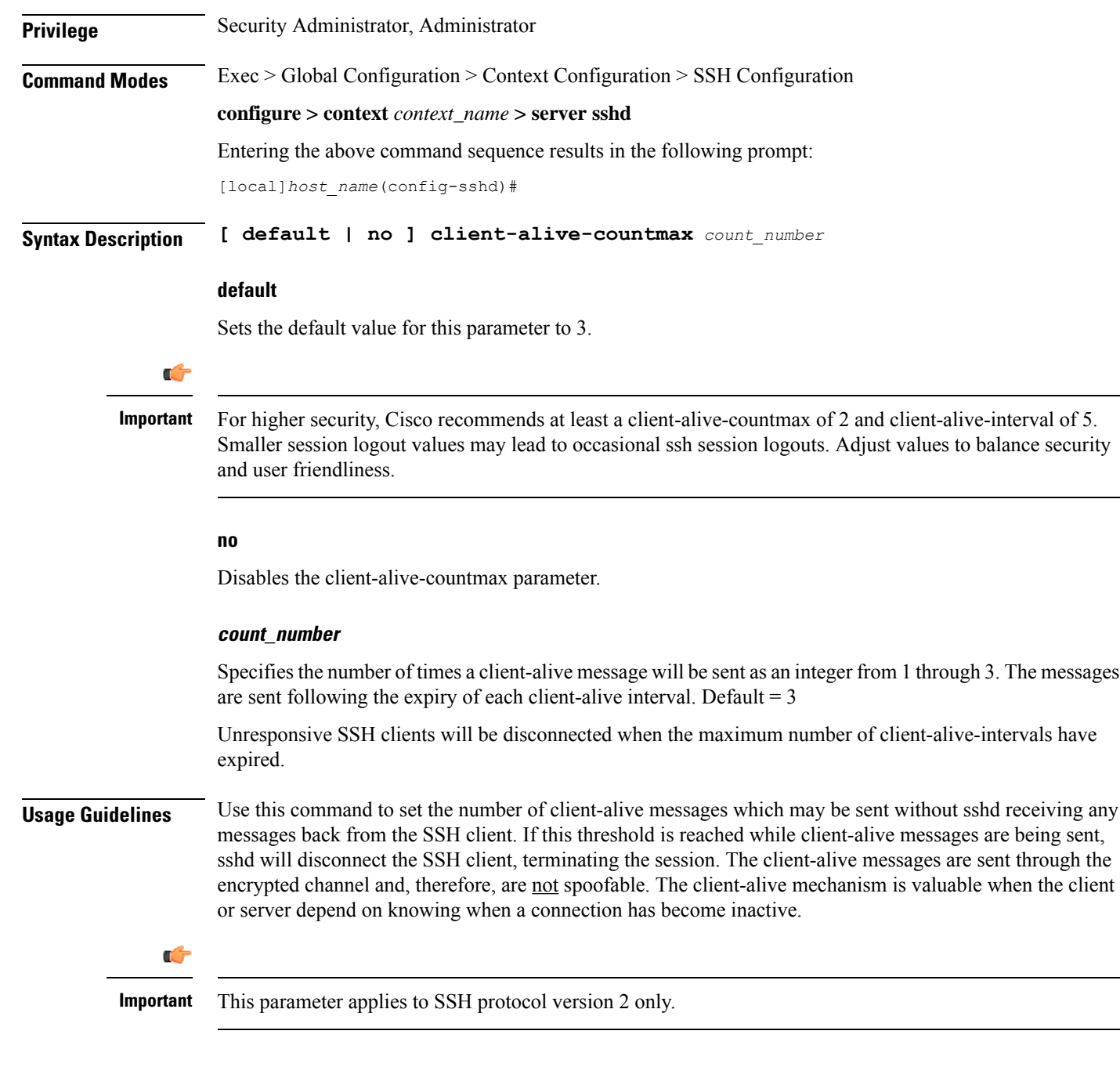

### **Example**

The following command sets the SSH client-alive-countmax to 2.

**client-alive-countmax 2**

## <span id="page-6-0"></span>**client-alive-interval**

Sets a timeout interval in seconds after which if no data has been received from the SSH client, sshd sends a message through the encrypted channel to request a response from the client.

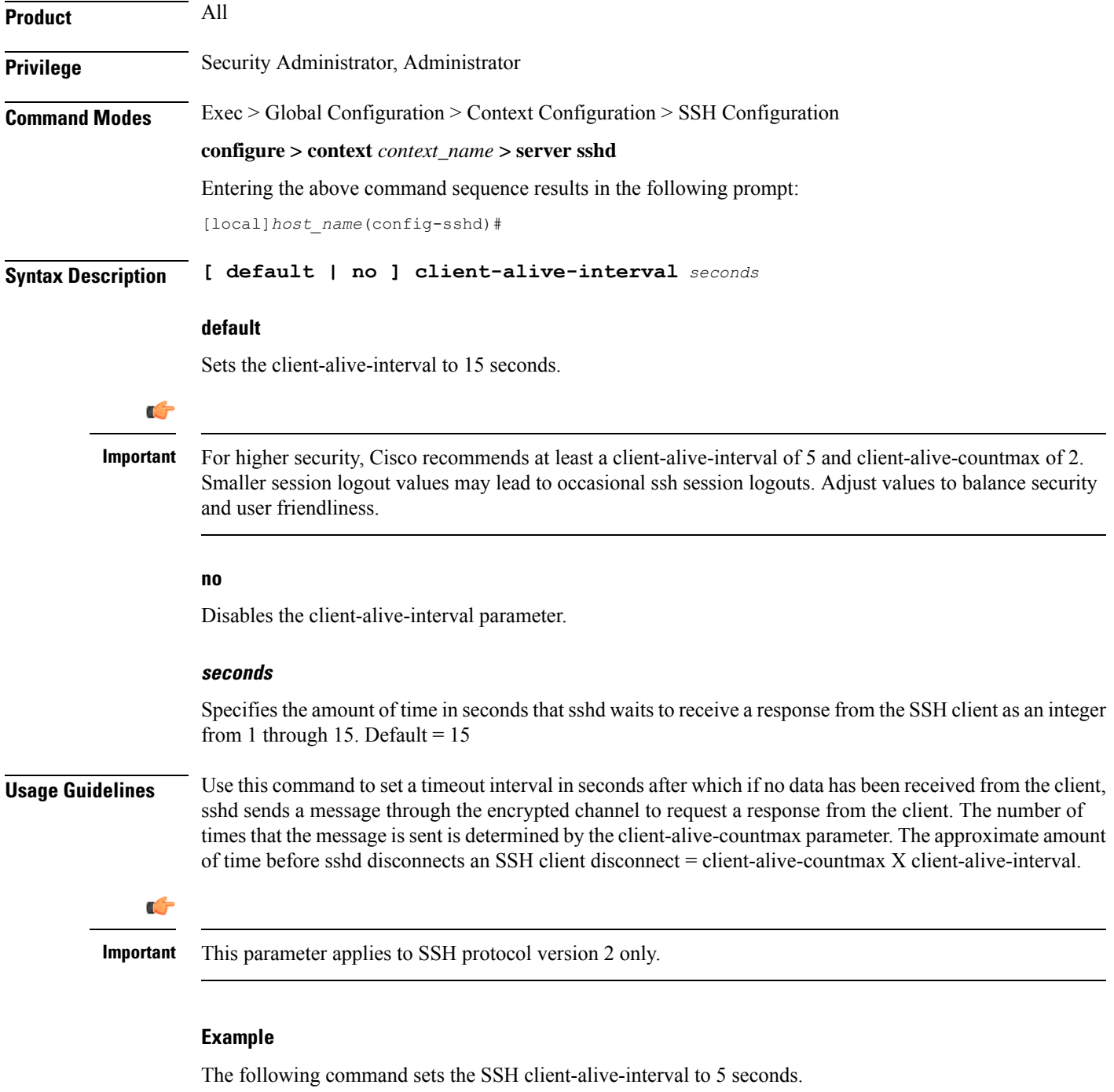

```
client-alive-interval 5
```
I

### <span id="page-7-0"></span>**do show**

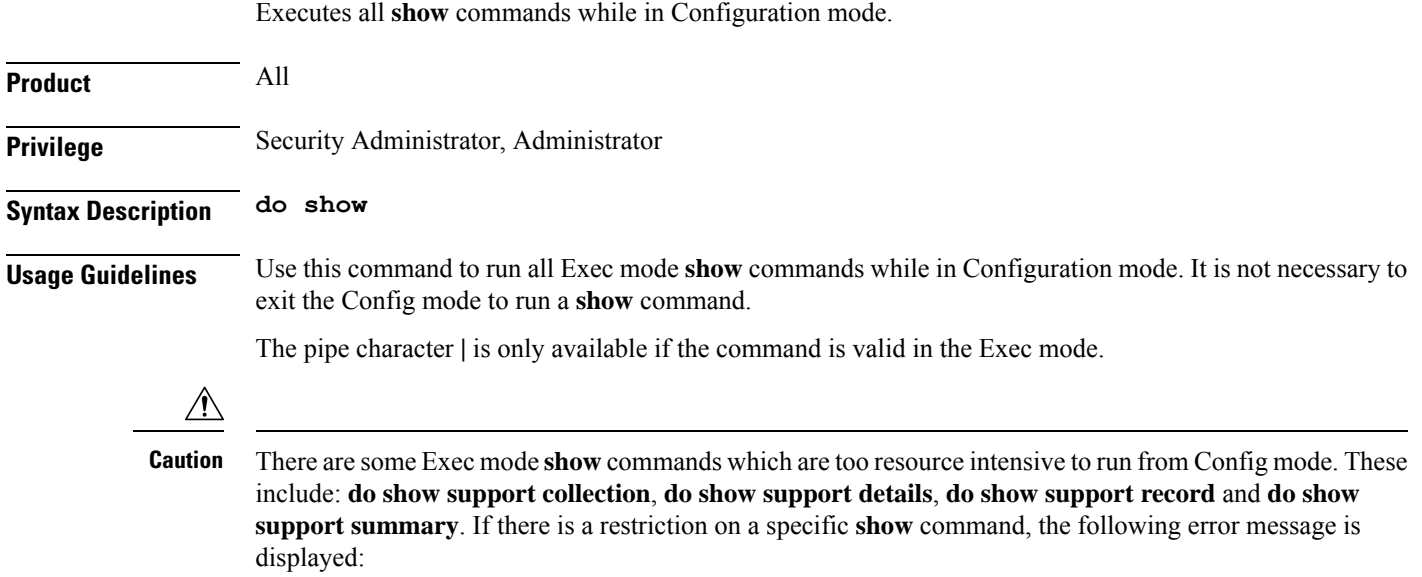

Failure: Cannot execute 'do show support' command from Config mode.

### <span id="page-7-1"></span>**end**

Exits the current configuration mode and returns to the Exec mode.

<span id="page-7-2"></span>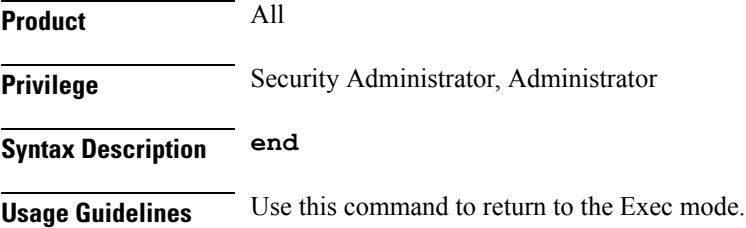

### **exit**

Exits the current mode and returns to the parent configuration mode.

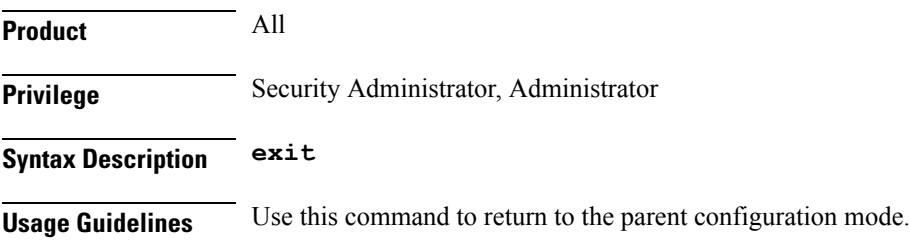

### <span id="page-8-0"></span>**listen**

I

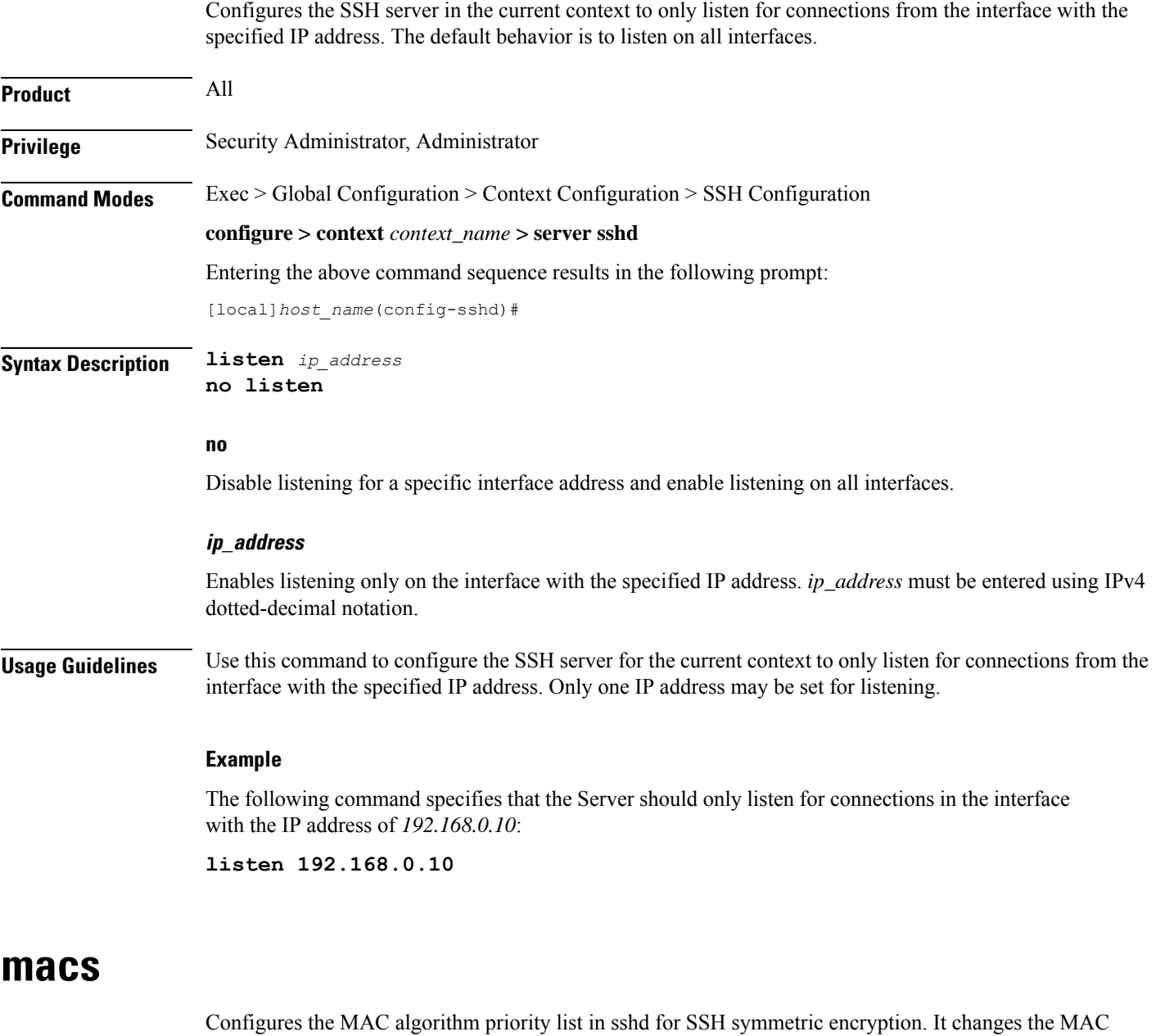

<span id="page-8-1"></span>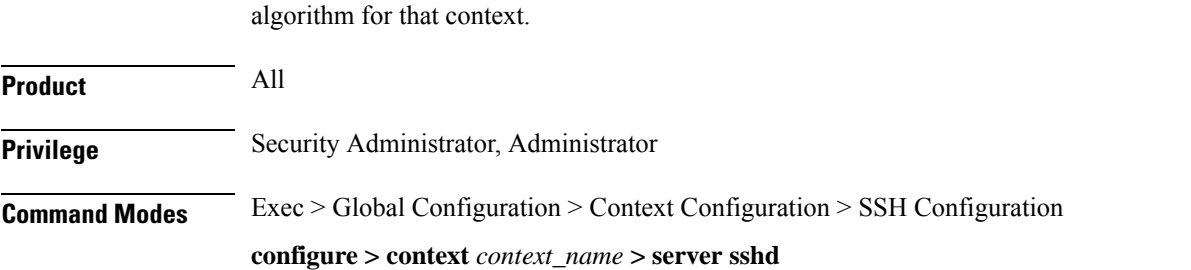

#### Entering the above command sequence results in the following prompt:

[local]*host\_name*(config-sshd)#

**Syntax Description macs***algorithm*

#### **default macs**

#### **default**

#### **Release 20.x to 21.15**

#### Resets the value of *algorithm* in a Normal build and Trusted build to:

hmac-sha2-512-etm@openssh.com,hmac-sha2-256-etm@openssh.com,hmac-sha1-etm@openssh.com,hmac-sha2-512, hmac-sha2-256,hmac-sha1

#### Available algorithms in a Normal build are:

hmac-sha2-512-etm@openssh.com,hmac-sha2-256-etm@openssh.com,hmac-sha1-etm@openssh.com,hmac-sha2-512, hmac-sha2-256,hmac-sha1,umac-128-etm@openssh.com,umac-128@openssh.com,umac-64-etm@openssh.com,umac-64@openssh.com

#### Available algorithms in a Trusted build are:

hmac-sha2-512-etm@openssh.com,hmac-sha2-256-etm@openssh.com,hmac-sha1-etm@openssh.com,hmac-sha2-512, hmac-sha2-256,hmac-sha1

#### **Release 21.16 onwards: Post OpenSSH to CiscoSSH Upgrade and Migration**

#### **Default and Available Algorithms in Normal Builds:**

hmac-sha2-512-etm@openssh.com,hmac-sha2-256-etm@openssh.com,hmac-sha1-etm@openssh.com,hmac-sha2-512, hmac-sha2-256,hmac-sha1

#### **Default Algorithms in Trusted Builds:**

hmac-sha2-512,hmac-sha2-256,hmac-sha1

#### **Available Algorithms in Trusted Builds:**

hmac-sha2-512,hmac-sha2-256,hmac-sha1

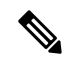

hmac-sha2-512-etm@openssh.com,hmac-sha2-256-etm@openssh.com,hmac-sha1-etm@openssh.com are removed from the Trusted builds. **Note**

#### **algorithm**

- Specifies the algorithms to be used as a single string of comma-separated variables (no spaces) in priority order (left to right) from those listed as follows:
	- HMAC = hash-based message authentication code
	- SHA2 = Secure Hash Algorithm 2
	- SHA1 = Secure Hash Algorithm 1
	- ETM = Encrypt-Then-MAC
	- UMAC = message authentication code based on universal hashing

*algorithm* is a string of 1 through 511 alphanumeric characters.

**Usage Guidelines** Use this command to configure the priority of MAC algorithms in sshd for SSH symmetric encryption.

#### **Example**

The following command sets the supported MAC algorithms and their priority.

**MACs**

**hmac-sha2-512-etm@openssh.com,hmac-sha2-256-etm@openssh.com,hmac-sha1-etm@openssh.com,hmac-sha2-512,hmac-sha2-256,hmac-sha1**

### <span id="page-10-0"></span>**max servers**

Configures the maximum number of SSH servers that can be started within any 60-second interval. If this limit is reached, the system waits two minutes before trying to start any more servers.

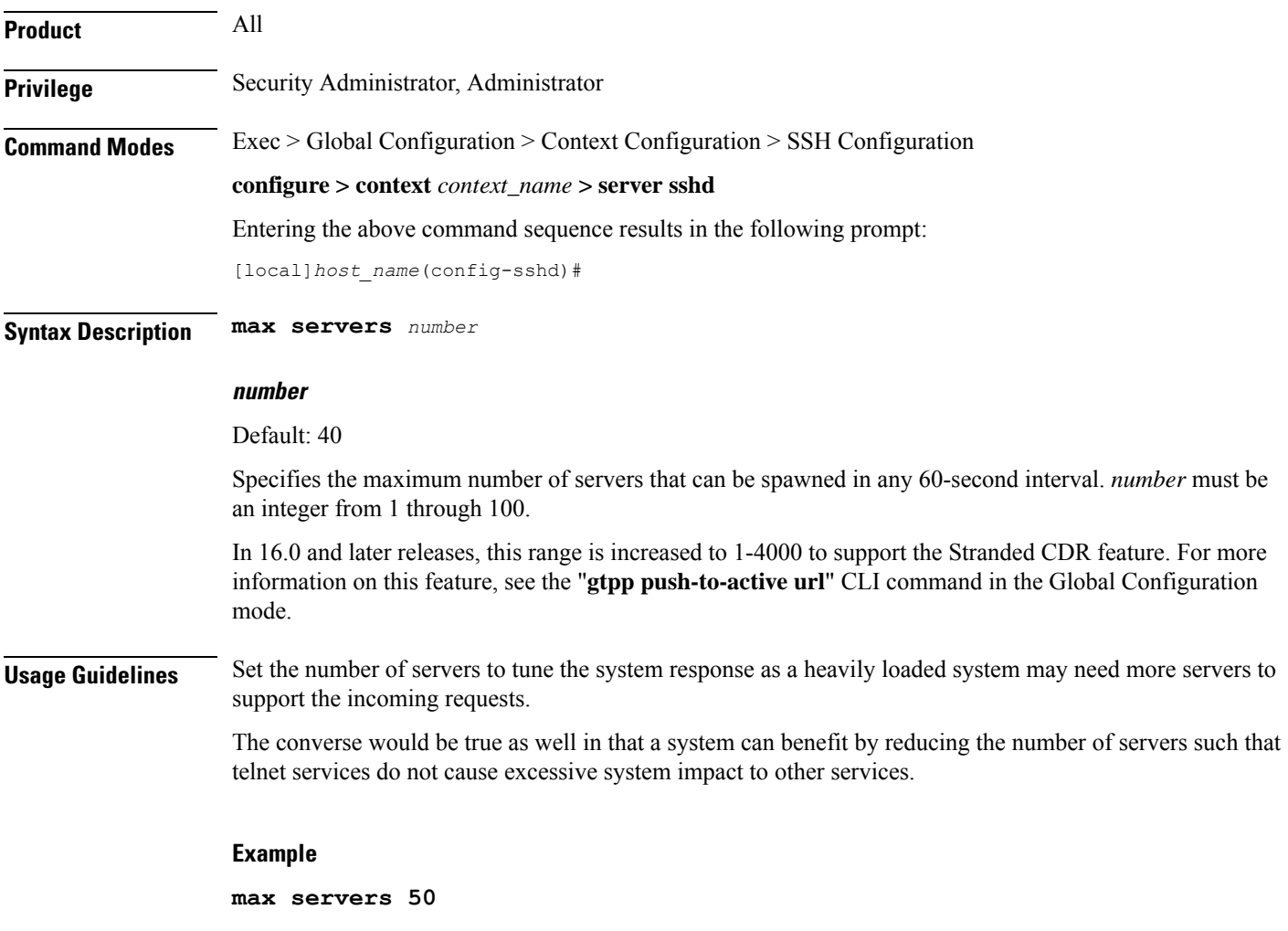

### <span id="page-11-0"></span>**subsystem**

Configures the system to perform file transfers using Secure FTP (SFTP) over ssh v2. Administrators must be configured with the FTP attribute privilege to issue this command. This command also supports creation of SFTP subsystem root directories with access privileges. Administrators can assign an SFTP subsystem to local users.

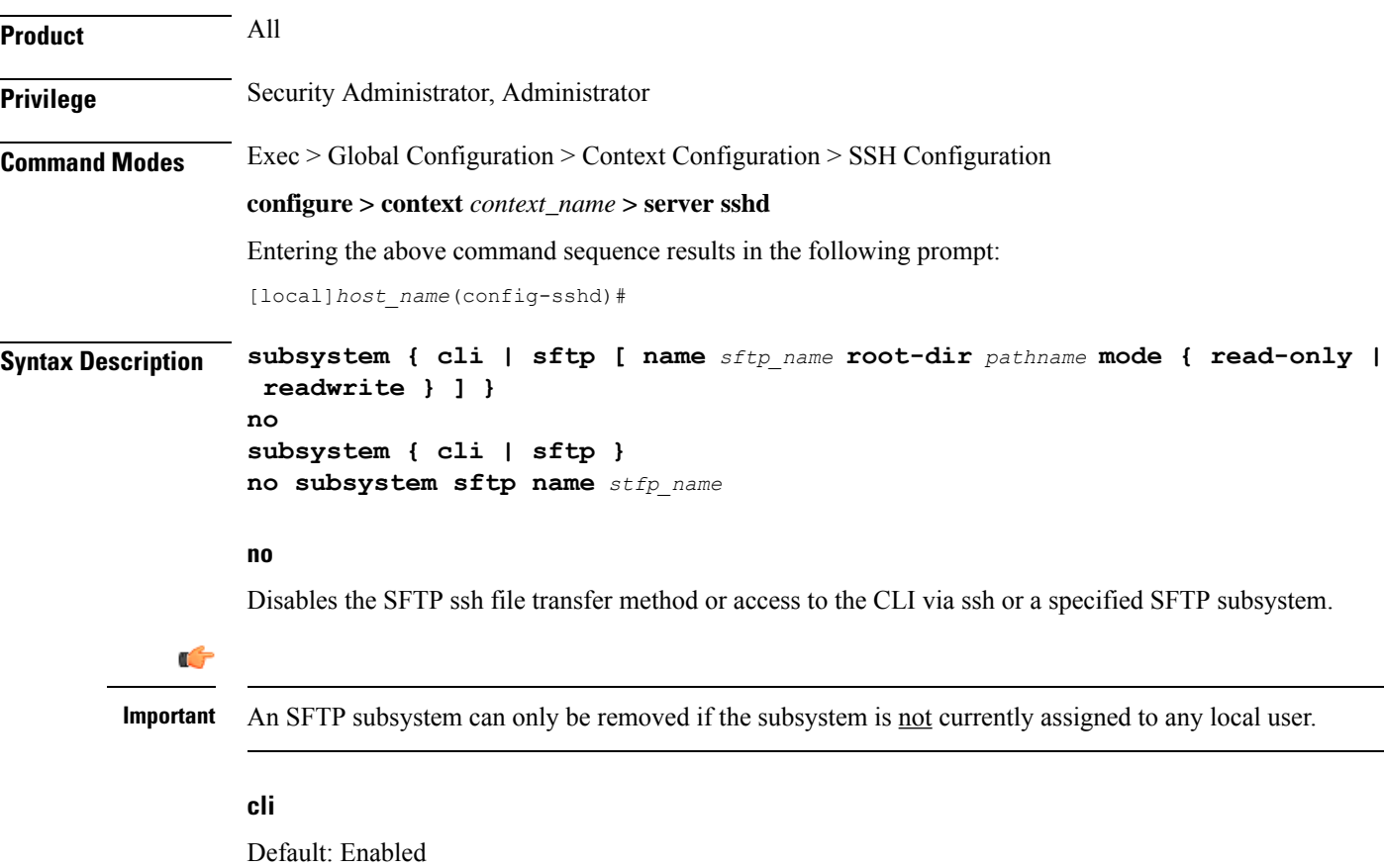

Configures the SSH system for the current context to allow access to the CLI.

#### **sftp**

Default: Disabled

Enables the SSH system for the current context to perform file transfers using Secure FTP (SFTP) over ssh v2.

#### **name sftp\_name**

Assigns a name for this SFTP subsystem. *sftp\_name* is an alphanumeric string that uniquely identifies this subsystem.

#### **root-dir pathname**

Specifies the root directory to which SFTP files can be transferred. Options include:

- /hd-raid/records/cdr
- /flash

### **mode { read-only | readwrite }**

Specifies the SFTP transfer mode. Options include:

- read-only
- read-write

**Usage Guidelines** Use this command to enable or disable file transfers using SFTP over an ssh v2 tunnel.

You can also create multiple SFTP subsystems with an associated pathname and access privilege (read-only or read-write). When creating a local user, an administrator can assign the user an SFTP subsystem. If the user is not an administrator, he or she will only be able to access the subsystem with read-only privilege. The SFTP subsystem directory becomes the SFTP user's root directory with associated access privileges.

Also use this command to enable or disable access to the CLI over an SSH connection.

#### **Example**

The following command enables SFTP for the current context:

#### **subsystem sftp**

The following command disables access to the CLI through an SSH session for the current context:

#### **no subsystem cli**

The following command creates an SFTP subsystem for CDR records with read-write privileges:

**subsystem sftp name cdr-rw-server root-dir /hd-raid/records/cdr mode readwrite**

 $\mathbf I$